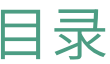

<span id="page-0-0"></span>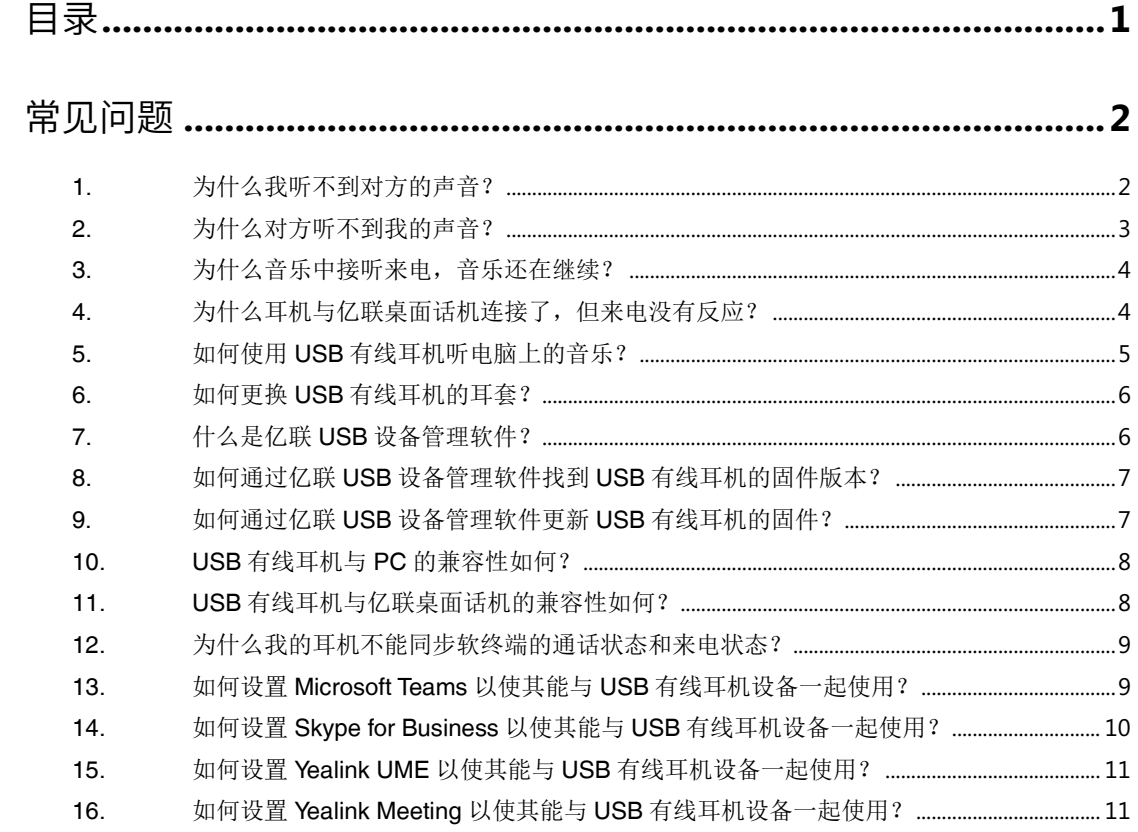

# <span id="page-1-0"></span>常见问题

- <span id="page-1-1"></span>**1.** 为什么我听不到对方的声音?
- 接听音量太低导致,按下控制器上的调高音量按钮。

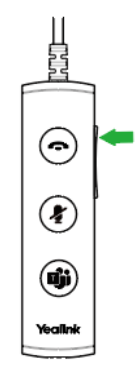

 未将USB耳麦设置为PC的默认音频设备。使用声音控制面板/首选项中的音频设置,将耳麦选择为默 认音频设备。

对于 Windows 8、Windows 8.1、Windows 10 系统:

- **1)** 选择控制面板->声音->播放。
- **2)** 选中耳麦,选择设为默认值,然后点击确定。

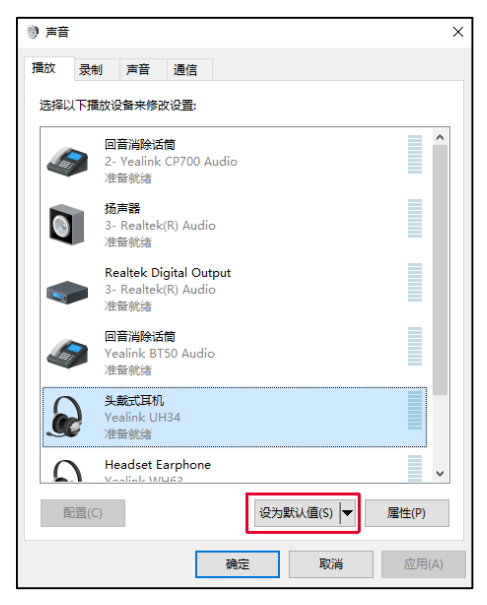

对于 Mac OS X 系统:

**1)** 选择 Apple 菜单->系统首选项->声音->输出选项卡。

**2)** 在选择声音输出设备窗口中选择对应的耳麦。

更多设置默认音频设备的信息,可以参考网络资源。

<span id="page-2-0"></span>未将USB耳麦设置为软终端的默认音频设备。

**2.** 为什么对方听不到我的声音?

耳麦已静音。按下控制器上的静音按钮,取消麦克风静音。

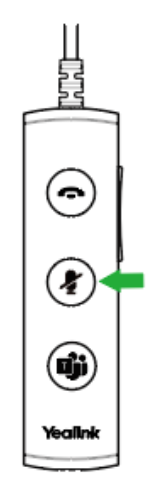

耳麦麦克风杆未对准位置。将耳麦麦克风杆对准你的嘴部。

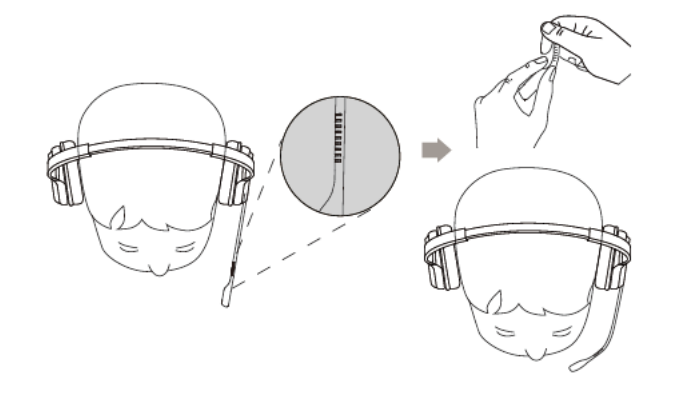

- 未将 USB 耳麦设置为默认语音设备。使用声音控制面板/首选项中的音频设置更改输入设备。 对于 Windows 8、Windows 8.1、Windows 10 系统:
	- **1)** 选择控制面板->声音->录制。
	- **2)** 选中耳麦,选择设为默认值,然后点击确定。

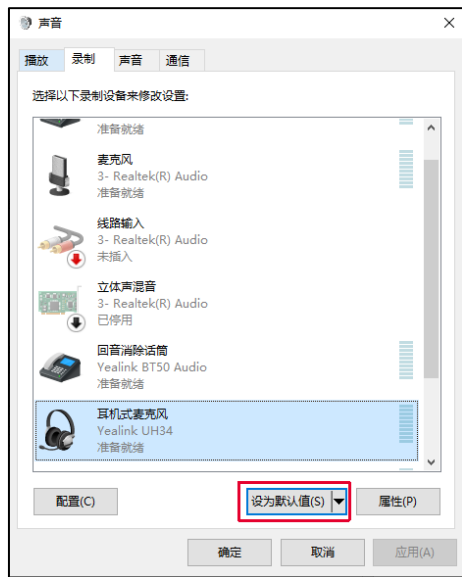

对于 Mac OS X 系统:

- **1)** 选择 Apple 菜单->系统首选项->声音->输入选项卡。
- **2)** 在选择声音输入设备窗口中选择对应的耳麦。

<span id="page-3-0"></span>更多设置默认音频设备的信息,可以参考网络资源。

### **3.** 为什么音乐中接听来电,音乐还在继续?

<span id="page-3-1"></span>音乐中接听来电不会暂停音乐,需要你手动暂停。

### **4.** 为什么耳机与亿联桌面话机连接了,但来电没有反应?

- **1.** 登录桌面话机的网页端。
- **2.** 选择功能->音频。
- **3.** 从耳机振铃方式下拉框中选择使用耳机或者使用耳机群组和免提。

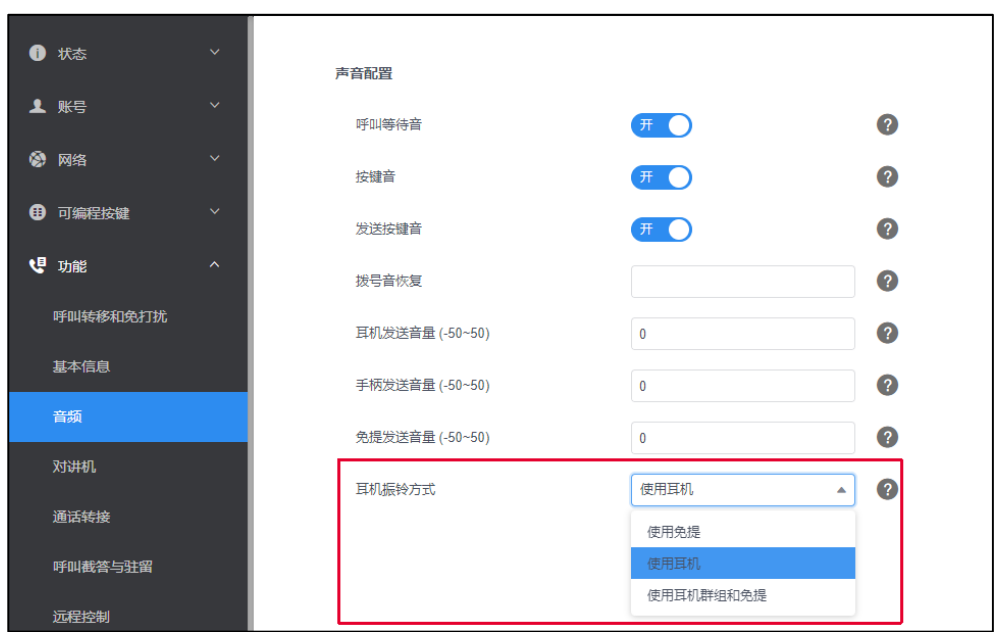

**4.** 点击提交。

<span id="page-4-0"></span>说明:对于有些话机,还需要在话机上按下耳麦键。

#### **5.** 如何使用 **USB** 有线耳机听电脑上的音乐?

如果需要使用 USB 有线耳机设备听电脑上的音乐,可以将其设置为 Windows 电脑的默认音频设备。 执行以下操作:

- 1. 选择控制面板->声音->播放。
- 2. 选中耳麦,选择设为默认值,然后点击确定。

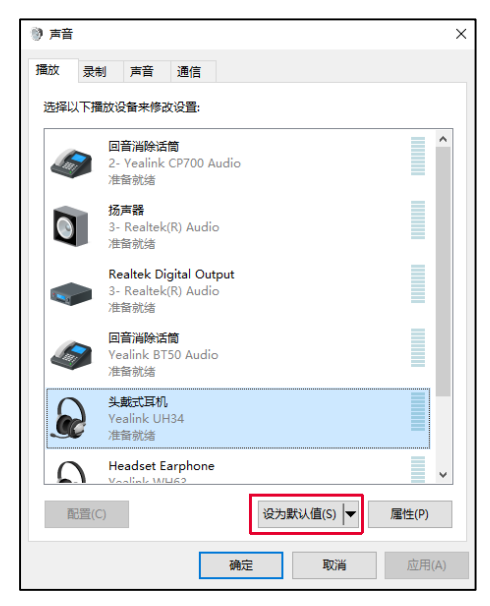

## <span id="page-5-0"></span>**6.** 如何更换 **USB** 有线耳机的耳套?

对于 UH36:

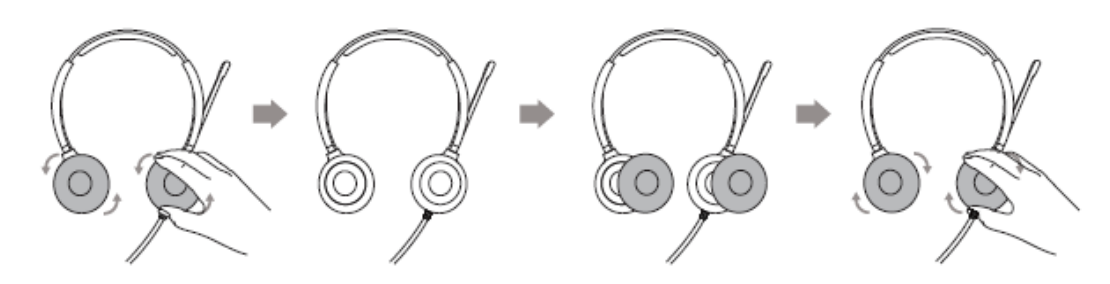

对于 UH34/UH34 Lite:

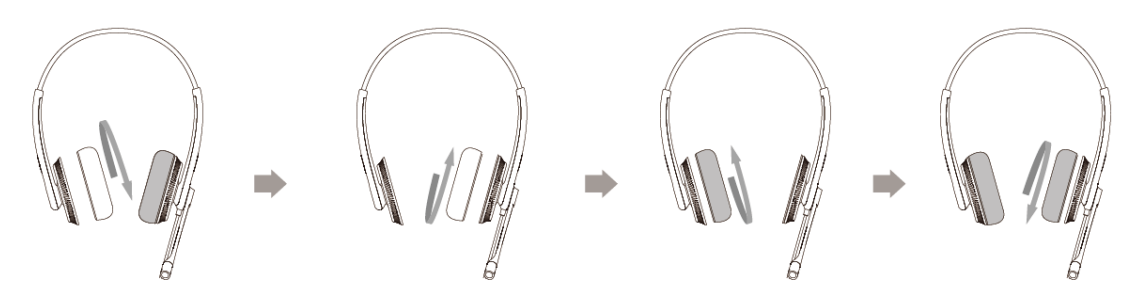

## <span id="page-5-1"></span>**7.** 什么是亿联 **USB** 设备管理软件?

亿联 USB 设备管理软件是亿联的 USB 设备管理工具。 通过亿联 USB 设备管理软件,你可以:

- 查看 USB 设备信息。
- 更新 USB 设备的固件。
- 重启 USB 设备。
- 提供 USB 设备反馈。

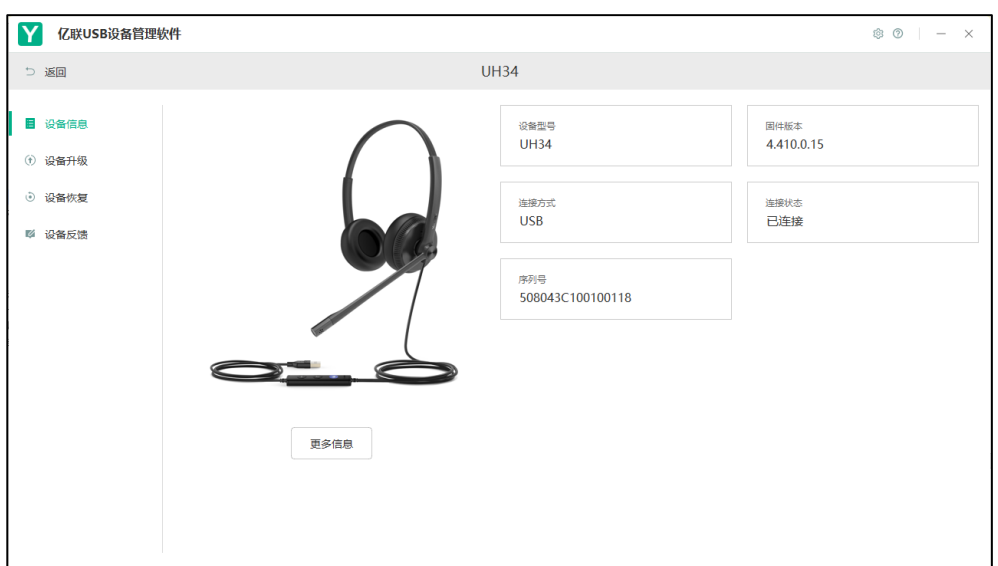

<span id="page-6-0"></span>你可以通[过亿联官网下](http://support.yealink.com/documentFront/forwardToDocumentDetailPage?documentId=323)载亿联 USB 设备管理软件。

## **8.** 如何通过亿联 **USB** 设备管理软件找到 **USB** 有线耳机的固件版

#### 本?

执行以下操作:

- **1.** 运行 **Yealink USB Connect**。
- **2.** 在设备信息模块,你可以查看到设备的固件版本。

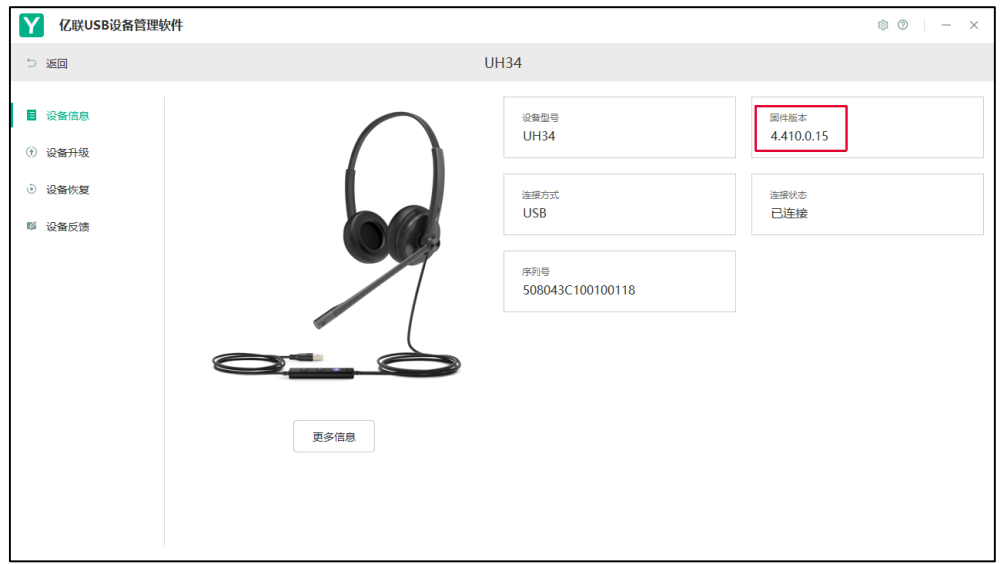

#### <span id="page-6-1"></span>**9.** 如何通过亿联 **USB** 设备管理软件更新 **USB** 有线耳机的固件?

- **1.** 运行**Yealink USB Connect**。
- **2.** 在设备升级模块,点击检查更新更新系统推送的最新固件。或者点击手动更新更新需要更新到的固 件版本。

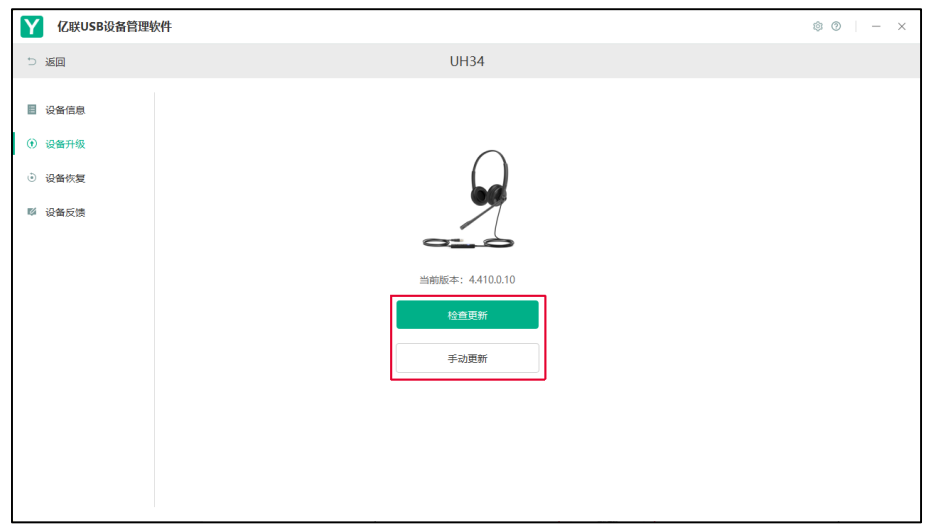

<span id="page-7-0"></span>说明:升级固件时线控上所有灯熄灭。

### **10. USB** 有线耳机与 **PC** 的兼容性如何?

USB 有线耳机与以下操作系统兼容:Windows (Windows 8, Windows 8.1, Windows 10) 和 macOS (Catalina, Mojave, Big Sur)。

说明: 部分软电话在搭配 Apple M1 芯片的 PC 上对 UH34 的支持有限,可能造成 UH34 线控的通话控制 功能失效。

#### <span id="page-7-1"></span>**11. USB** 有线耳机与亿联桌面话机的兼容性如何?

UH34 支持 V85 及以上版本的 T4XS、T4XU、T5XW、T58、VP59 话机。 如果你使用的是其他话机或运行更低版本的固件,UH34 仅保证实现对下表所列话机的基本支持(接听、 挂断和通话时麦克风静音),并且你可能遇到表格中的问题。

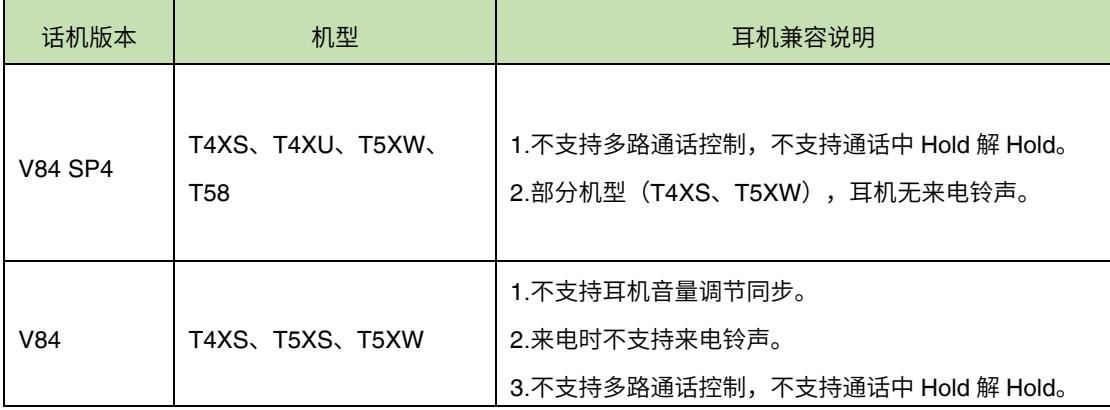

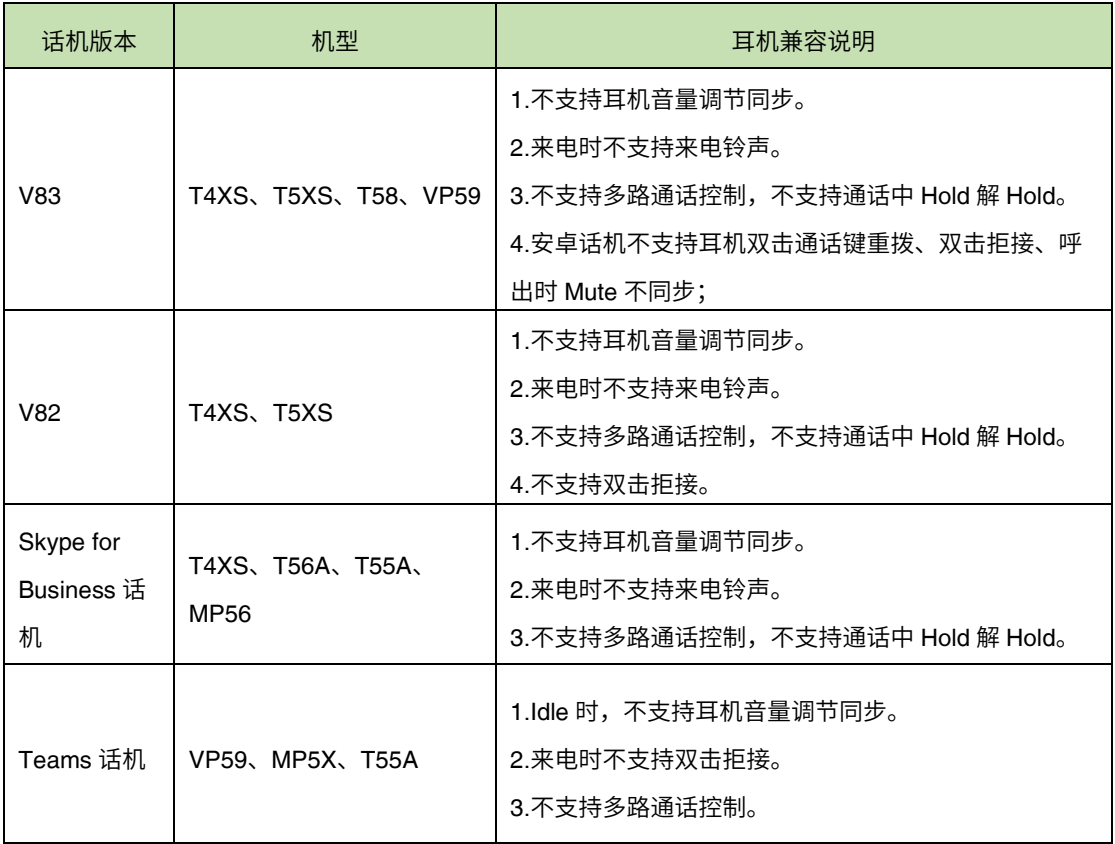

#### <span id="page-8-0"></span>**12.** 为什么我的耳机不能同步软终端的通话状态和来电状态?

<span id="page-8-1"></span>通话状态同步需要软终端支持。亿联正在适配更多的软终端。

#### **13.** 如何设置 **Microsoft Teams** 以使其能与 **USB** 有线耳机设备一

#### 起使用?

- 1. 点击 Teams 窗口右上角的个人头像。
- 2. 选择设置->设备。
- 3. 在音频设备下拉框中选择你的耳麦设备(比如"**Yealink UH34**")。

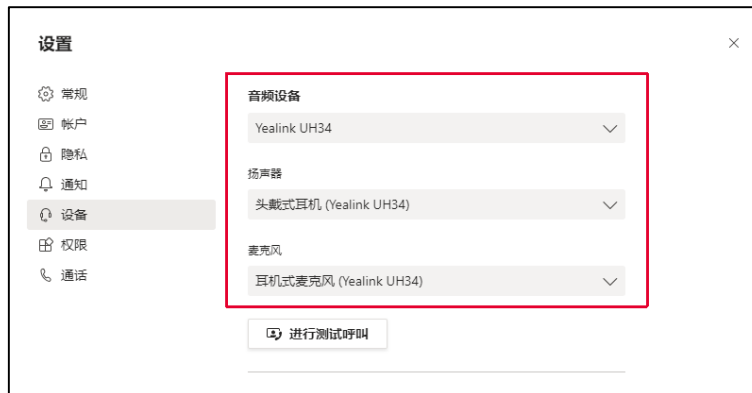

<span id="page-9-0"></span>说明: 请确保你的 Teams 账号处于 Teams only 模式。

# **14.** 如何设置 **Skype for Business** 以使其能与 **USB** 有线耳机设 备一起使用?

- 1. 点击 Skype for Business 窗口左上角的个人头像。
- 2. 选择音频设备。
- 3. 在音频设备下拉框中选择你的耳麦设备(比如"**Yealink UH34**")。

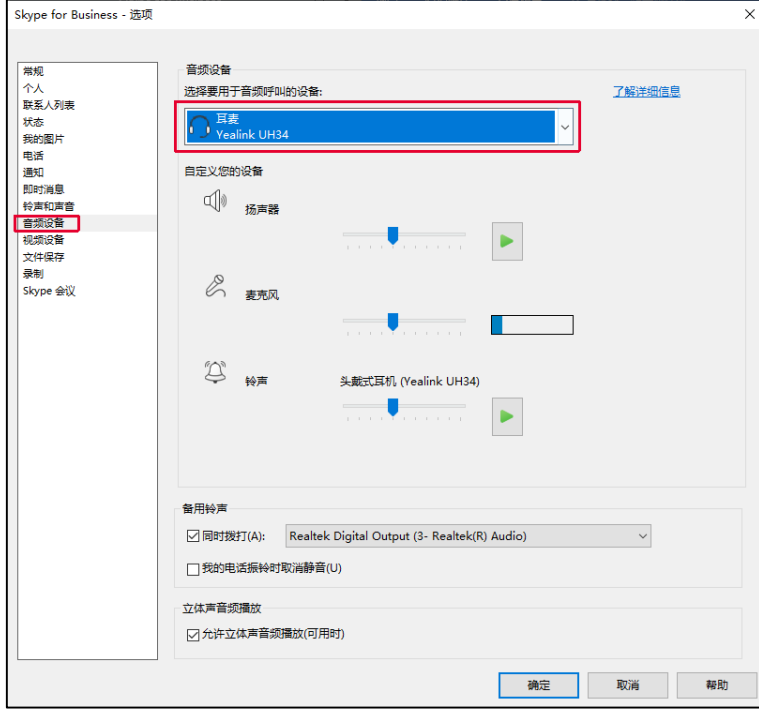

# <span id="page-10-0"></span>**15.** 如何设置 **Yealink UME** 以使其能与 **USB** 有线耳机设备一起使 用?

执行以下操作:

- 1. 点击 Yealink UME 窗口左上角的个人头像。
- 2. 选择音视频设备。
- 3. 在麦克风、扬声器下拉框中选择你的耳麦设备(比如"**Yealink UH34**")。

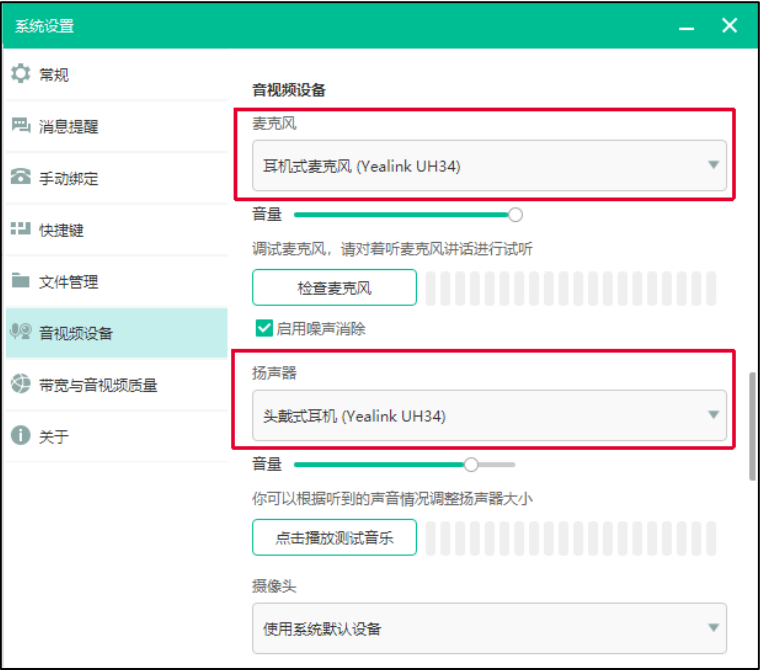

### <span id="page-10-1"></span>**16.** 如何设置 **Yealink Meeting** 以使其能与 **USB** 有线耳机设备一

#### 起使用?

- 1. 运行 **Yealink Meeting**。
- 2. 选择更多->设置。

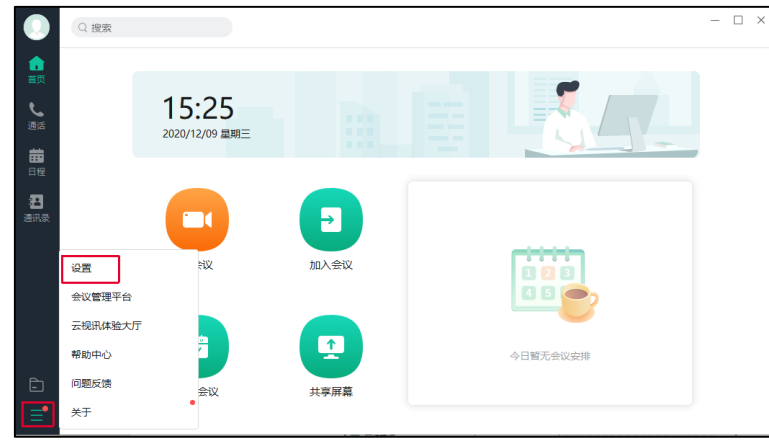

- 3. 选择音频。
- 4. 在麦克风、扬声器下拉框中选择你的耳麦设备(比如"**Yealink UH34**")。

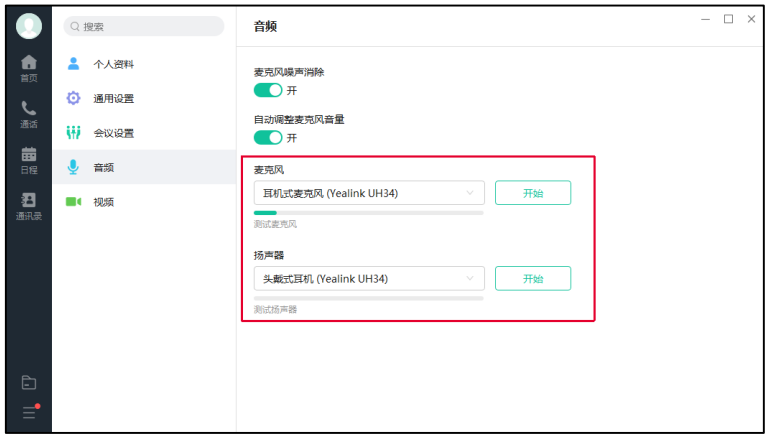